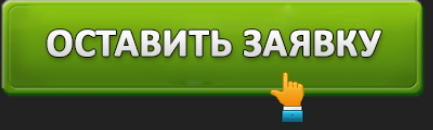

# ЛИЧНЫЙ КАБИНЕТ АВТОТОРГБАНК: ВХОД В ИНТЕРНЕТ-БАНК

### ОСТАВИТЬ ЗАЯВКУ

**Автоторгбанк** – московская кредитная организация с малым объемом финансовых активов. Была основана в 1994 году под названием «Сламэк Банк». В 2008 году произошло переименование. Региональная сеть насчитывает 17 отделений. Головной офис находится в столице. Автоторгбанк обслуживает несколько категорий клиентов. Частным пользователям доступен выпуск пластиковых карт, кредитование, совершение переводов и открытие вкладов. Причем управлять счетами можно посредством дистанционного банковского обслуживания. Такая услуга предоставляется бесплатно. Требует наличия учетной записи, Интернета и компьютера.

Корпоративным пользователям доступен аналогичный набор услуг. Сегодня Автоторгбанк обслуживает компании, занимающиеся страхованием, продажей недвижимости, оказанием финансовых услуг.

Согласно собранной статистике, кредитная организация располагается на 125 месте в домашнем регионе. Агентство Эксперт РА присвоило банку стабильный кредитный рейтинг – ruBB+. В народном голосовании согласно популярному порталу Banki.ru, Автоторгбанк занимает 51 строку во второй лиге.

### **Автоторгбанк – вход в личный кабинет**

### Форма вход в интернет-банк.

Откройте главную страницу кредитной организации и нажмите кнопку «Войти», расположенную справа. Выберете подходящий способ входа: для частных клиентов (Интернет-Банк) или для корпоративных клиентов (iBank2). Появится новая страница, запрашивающая ваши учетные данные. Предоставьте логин с паролем. Кликните «Войти».

Если вы – юридическое лицо, понадобится подключить носитель, содержащий цифровой сертификат. Также необходимо наличие специализированного программного обеспечения, работающего с электронными подписями. Подробное пользовательское руководство опубликовано на странице входа. При возникновении любых сложностей желательно обращаться в поддержку.

#### **Возможности личного кабинета Автоторгбанка**

Всем клиентам доступна система дистанционного обслуживания, помогающая управлять банковскими счетами посредством Интернета. Сервис позволяет:

Проверять состояние счета;

## ОСТАВИТЬ ЗАЯВКУ

- Оплачивать коммунальные услуги;
- Погашать задолженности;
- Пополнять электронные кошельки;
- Переводить средства;
- Просматривать выписку платежей;
- Вести документооборот;
- Читать справочные материалы;
- Обмениваться письмами.

#### **Создание личного кабинета** Crioco6 Логин Изображение Заявление на Секретные вопросы Подтверждение пользователя регистрации подключение и пароль регистрации Каким способом Вам проще зарегистрироваться? По номеру карть По номеру счета (вклада)

Подключить систему удаленного обслуживания способен любой клиент финансового учреждения, обладающий банковским счетом или картой. Последовательно выполните следующие действия:

- 1. Посетите сайт Автоторгбанка. Выберете подходящий способ регистрации. Пользователям предлагается зарегистрироваться по номеру карты или банковского счета. Укажите контрольные данные.
- 2. Внимательно прочитайте текст банковского договора. Согласитесь с перечисленными требованиями нажатием кнопки «Далее».
- 3. Придумайте логин. Также укажите пароль, защищающий кабинет от злоумышленников. Секретный код должен соответствовать определенным требованиям, указанным на странице.
- 4. Укажите секретный вопрос. Он обеспечивает дополнительную безопасность учетной записи.
- 5. Подтвердите прохождение регистрации. Сервис отправит сообщение, содержащее одноразовый код. Принятое сочетание знаков перепечатайте в отведенную строку. Нажмите «Далее».

6. Загрузите изображение пользователя.

Регистрация успешно завершена. Чтобы пользоваться кабинетом, достаточно указать учетные данные. На странице входа предусмотрена возможность сохранения логина. Такая опция экономит время.

#### **Восстановление доступа**

Иногда перед пользователями появляется ошибка «Неверно указаны данные». Рекомендуется очистить строки ввода для повторного указания учетных данных. Это поможет решить проблему, если была допущена случайная опечатка. Если пароль забыт – откройте страницу восстановления доступа. Понадобится ввести логин и разгадать капчу – перепечатать код с картинки. Банк отправит подробную инструкцию на электронную почту.

#### **Автоторгбанк – телефон горячей линии**

Автоторгбанк обладает справочной службой – **+7-495-730-51-15**. Горячая линия помогает решать любые вопросы, касающиеся банковского обслуживания. Контактный центр работает по будням с 9-00 до 18-00.

Кроме горячей линии можно отправлять письма по адресу **ps@atbbank.ru**. Допускается свободная форма обращения, однако, необходимо предоставлять подробное описание проблемы и только достоверные личные данные.

**Юридическое наименование**: ООО «АТБ» Банк

**Официальный сайт** : https://www.avtotorgbank.ru/

**Вход в личный кабинет**: https://client.atbbank.ru/web\_banking/protected/welcome.jsf

**Телефон поддержки**: +7-495-730-51-15

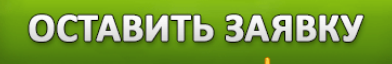